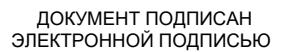

Владелец: Запесоцкий Александр Сергеевич Действителен: с 20.01.2023 до 20.04.2024

# Ceptumpwrat: 01ACCC660090AF6896481599**441&ESOC**VДАРСТВЕННОЕ ОБРАЗОВАТЕЛЬНОЕ УЧРЕЖДЕНИЕ **ВЫСШЕГО ПРОФЕССИОНАЛЬНОГО ОБРАЗОВАНИЯ «САНКТ-ПЕТЕРБУРГСКИЙ ГУМАНИТАРНЫЙ УНИВЕРСИТЕТ ПРОФСОЮЗОВ»**

Кафедра **Экономики и управления** (полное наименование кафедры)

# **ФОНД ОЦЕНОЧНЫХ СРЕДСТВ ПО ДИСЦИПЛИНЕ**

# **ИНФОРМАЦИОННЫЕ ТЕХНОЛОГИИ В ЭКОНОМИКЕ**

# **38.03.01 «Экономика»**

Профиль подготовки «Экономика предприятий и организаций»

Квалификация: **Бакалавр**

Санкт-Петербург

# **1. Общие положения**

Фонд оценочных средств (ФОС) по дисциплине используется в целях нормирования процедуры оценивания качества подготовки и осуществляет установление соответствия учебных достижений запланированным результатам обучения и требованиям образовательной программы дисциплины. Предметом оценивания являются знания, умения, навыки и (или) опыт деятельности, характеризующие этапы формирования компетенций у обучающихся. Процедуры оценивания применяются в процессе обучения на каждом этапе формирования компетенций посредством определения для отдельных составных частей дисциплины методов контроля – оценочных средств. Основным механизмом оценки качества подготовки и формой контроля учебной работы студентов являются текущий контроль успеваемости и промежуточная аттестация.

#### **1.1. Цель и задачи текущего контроля студентов по дисциплине**

Цель текущего контроля – систематическая проверка степени освоения программы дисциплины «Статистика» уровня достижения планируемых результатов обучения - знаний, умений, навыков, в ходе ее изучения при проведении занятий, предусмотренных учебным планом.

Задачи текущего контроля:

1. обнаружение и устранение пробелов в освоении учебной дисциплины;

2. своевременное выполнение корректирующих действий по содержанию и организации процесса обучения;

3. определение индивидуального учебного рейтинга студентов;

4. подготовка к промежуточной аттестации.

В течение семестра при изучении дисциплины реализуется традиционная система поэтапного оценивания уровня освоения. За каждый вид учебных действий студенты получают оценку.

#### **1.2. Цель и задачи промежуточной аттестации студентов по дисциплине.**

Цель промежуточной аттестации – проверка степени усвоения студентами учебного материала, уровня достижения планируемых результатов обучения и

сформированности компетенций на момент завершения изучения дисциплины. Промежуточная аттестация проходит в форме**: зачета, экзамена**.

Задачи промежуточной аттестации:

1. определение уровня освоения учебной дисциплины;

2. определение уровня достижения планируемых результатов обучения и сформированности компетенций;

3. соотнесение планируемых результатов обучения с планируемыми результатами освоения образовательной программы в рамках изученной дисциплины.

## **2. Перечень компетенций с указанием этапов их формирования в процессе освоения дисциплины**

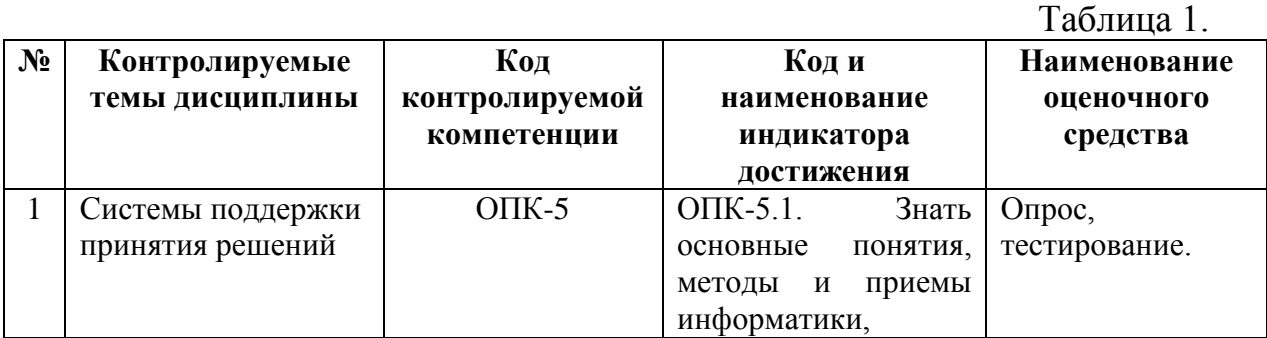

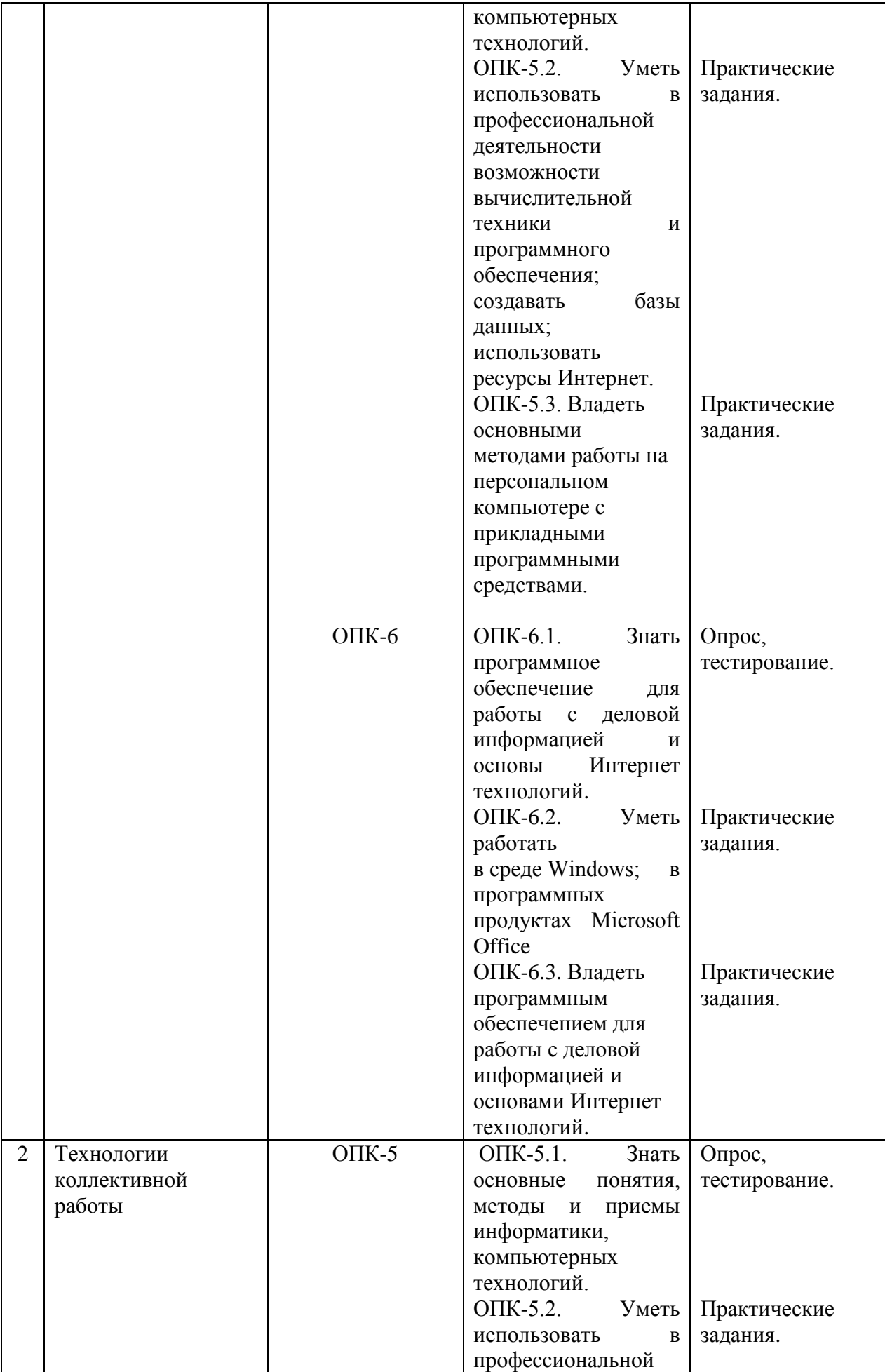

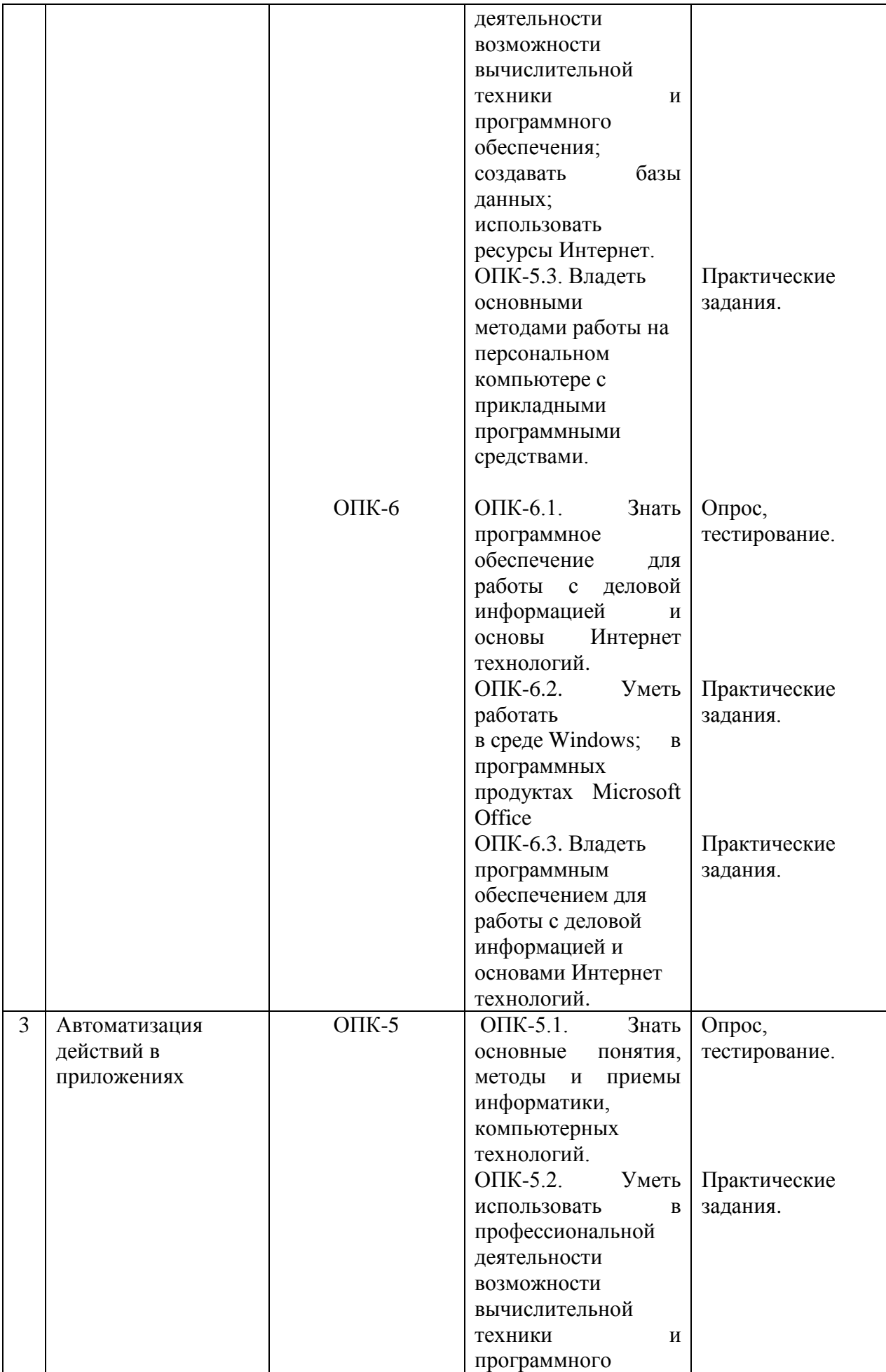

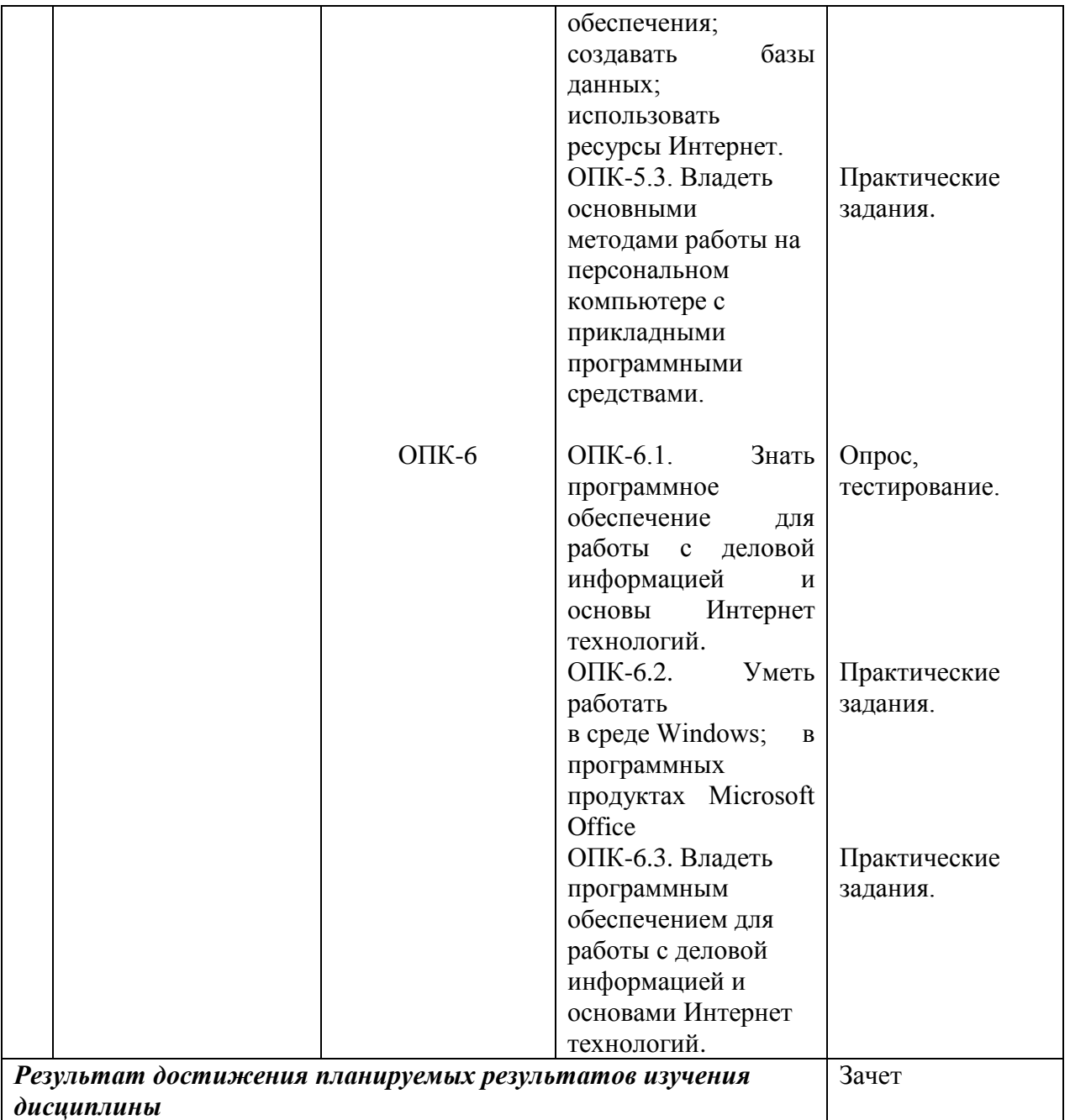

# **3. Описание показателей и критериев оценивания компетенций**

#### **Критерии оценивания (текущий контроль)**

1.Оценка **«отлично»** выставляется студенту, если студент имеет глубокие знания учебного материала по теме практического задания, в логической последовательности излагает материал; смог ответить на все уточняющие и дополнительные вопросы;

2.Оценка **«хорошо»** выставляется, если студент показал знание учебного материала, смог ответить почти полностью на все заданные дополнительные и уточняющие вопросы;

3.Оценка **«удовлетворительно»** выставляется, если студент в целом освоил материал; однако, ответил не на все уточняющие и дополнительные вопросы;

4.Оценка **«неудовлетворительно»** выставляется студенту, если он имеет существенные пробелы в знаниях основного учебного материала по теме практического задания, который полностью не раскрыл содержание вопросов, не смог

ответить на уточняющие и дополнительные вопросы.

#### **Критерии оценивания (зачет)**

Знания, умения, навыки и компетенции студентов оцениваются следующими оценками: «зачтено», «не зачтено».

**- «зачтено» -** студент хорошо и прочно усвоил весь программный материал, исчерпывающе, последовательно, грамотно и логически стройно его излагает, увязывает с практикой, свободно справляется с решением ситуационных задач и тестовыми заданиями, правильно обосновывает принятие решений, умеет самостоятельно обобщать программный материал, не допуская ошибок, знает дополнительную литературу по изучаемой дисциплине.

- «**не зачтено»** - студент не знает значительной части основного программного материала, в ответах допускает существенные ошибки, не владеет умениями и навыками в выполнении тестовых заданий и решении задач, не способен ответить на дополнительные вопросы.

#### **3. Типовые контрольные задания и методические материалы, процедуры оценивания знаний, умений и навыков**

#### *ТЕКУЩИЙ КОНТРОЛЬ*

#### **Тестовые материалы**

Важными в методическом плане на семинарских занятиях являются проводимые тестовые задания, которые содействуют превращению теоретико-правовых знаний в глубокие убеждения, дают простор для развития творческо-эмоциональной сферы, позволяют сделать выводы об эффективности занятий с учащимися, что в итоге повышает интерес к овладению знаниями.

Решение тестовых заданий является важным методическим приемом для закрепления и осмысления, полученных бакалаврами знаний по изучаемому предмету.

Студент тестируемой учебной группы получает 50 тестовых заданий. Для каждого из вопросов тестового задания предусмотрен только один правильный вариант ответа, который должен выбрать студент. Результаты тестирования оцениваются в зависимости от количества неверно выбранных ответов.

Итоги тестирования заносятся в ведомость, составляемую на всю учебную группу. Предоставленные сведения должны содержать данные о количестве опрошенных, о количестве отличных, хороших, удовлетворительных и неудовлетворительных оценок.

В заключение работы выводиться средний балл итогового контроля знаний студентов.

#### **ПАСПОРТ ТЕСТОВЫХ ЗАДАНИЙ**

1. Общее количество тестовых заданий в базе – 144

2. Ограничение времени выполнения теста (в мин) – 30 Автоматическое перемешивание вопросов в тесте: **□ (да)** 

- 3. Случайный порядок ответов в тестовом задании: **□ (да)**
- 4. Критерии оценки результатов тестирования: свыше 50% правильных ответов зачет

#### **Пример тестовых заданий для текущего контроля представлен ниже:**

- 1. Числовая последовательность в электронной таблице Excel используется для заполнения интервала
	- *С любым шагом*
	- *С целыми числами*
- Сдробными числами
- Сотрицательными числами
- С вычисляемым по формуле шагом
- 2. Принципиальное отличие в электронной таблице Excel круговой диаграммы от всех остальных типов диаграмм
	- Может отображать только один ряд данных
	- Может отображать только одну категорию значений
	- Может показать относительную долю значений в общем результате
- 3. Что лучше показывает совмещенная столбиковая диаграмма в электронной таблице Excel
	- Относительную долю значений в общем результате
	- Изменение суммы значений каждой категории
	- Изменение суммы значений каждой категории и относительную долю значений
- 4. Что лучше показывает диаграмма площадей в электронной таблице Excel
	- Относительную долю значений в общем результате
	- Тенденции в изменении значений каждого ряда и относительной доли зна<u>чений</u>
	- Изменение суммы значений каждой категории
- Изменение суммы значений каждой категории и относительную долю значений
- 5. Что лучше показывает лепестковая диаграмма в электронной таблице Excel
	- Относительную долю значений в общем результате
	- Тенденции в изменении значений каждого ряда и относительной доли значений
	- Изменение суммы значений каждой категории
	- Степень равномерности значений каждого ряда
	- Степень равномерности значений каждой категории
	- Изменение суммы значений каждой категории и относительную долю значений
- 6. Что лучше показывает диаграмма график в электронной таблице Excel
	- Относительную долю значений в общем результате
	- Тенденции в изменении значений каждого ряда
	- Изменение суммы значений каждой категории
	- Степень равномерности значений каждого ряда
	- Степень равномерности значений каждой категории
	- Изменение суммы значений каждой категории и относительную долю значений
- 7. В ячейках таблицы записаны следующие числа A1=3, A2=7, A3=4, B1=2, B2=1, В3=4, в C1 записана формула =B1+A\$1. Тогда после копирования формулы в C3 значение в этой ячейке будет равно
	- $-10$
	- $-16$
	- $-6$
	- $-7$
	- $-8$
- 8. Арифметические операции можно производить в электронной таблице Excel с содержимым ячеек следующего типа
	- Минуты
	- Часы
	- $-$  *<u>Aambl</u>*
	- $-$  Mecaller
	- $\Gamma$ oda
- 9. Текстовый раздел в электронной таблице Excel, если он включен в числовой формат, всегда является
- Первым разделом
- Вторым разделом
- Последним разделом
- Может стоять в любом месте

10. Чтобы показать, как формула в ячейке в электронной таблице Excel зависит от остальных формул, участвующих в вычислениях

- Можно воспользоваться командой Сервис Зависимости Влияющие ячейки
- Можно воспользоваться командой Сервис Параметры
- Можно воспользоваться командой Сервис Настройка
- Воспользоваться кнопкой на панели инструментов Стандартная
- Можно воспользоваться командой Данные Проверка

11. Дайте определение термину сценарий в электронной таблице Excel

- Это набор значений, которые Microsoft Excel сохраняет и может автоматически подставлять на листе

- Это набор значений, которые можно использовать для прогноза результатов моделей и систем расчетов

- Это набор значений, которые можно использовать для просмотра различных результатов.

#### - Возможность создать и сохранить на листе различные группы значений, а затем переключаться на любую из них для просмотра различных результатов

- Именованная комбинация значений, заданных для одной или нескольких изменяемых ячеек в модели "Что будет, если?"

12. Сколько сценариев можно сохранить на листе в электронной таблице Excel

- $-$  Олин
- Два
- Несколько
- Ни одного
- Сколько необходимо

13. В какие форматы можно преобразовать документ Microsoft Excel

- Локумент Word
- $-$  Tekcm
- $-$  Web-cmpanuua
- База данных Microsoft Access
- 14. Какие действия необходимо предпринять, если в меню нет команды Поиск решения
	- Обратиться к поставщику программного обеспечения
	- Выполнить команду Сервис Настройки

## - Выполнить команду Сервис - Надстройки и установить флажок Пакет анализа в окне диалога Надстройки

- Снова запустить программу установки Office
- 15. Когда при решении оптимизационных задач для анализа сценария необходимо пользоваться командой Поиск решения
	- Когда оптимизационная задача содержит одну переменную величину
	- Когда оптимизационная задача не содержит переменных величин
- Когда оптимизационная задача содержит несколько переменных величин

16. Общий подход к моделированию и анализу данных состоит

- В построении ЭТ, предназначенных для решения задач, связанных с оценкой и анализом различных типов ценных бумаг

- Для проведения регрессионного анализа

#### - В построении ЭТ, которая описывает модель соответствующей экономической задачи.

- Для создания гистограмм, ранжирования данных, извлечения случайных или периодических выборок из набора данных

- 17. При моделировании и анализе данных электронная таблица (модель) должна включать
	- Ячейки с входными (варьируемыми) данными

## - Ячейки с входными (варьируемыми) данными и ячейки с выходными

# (вычисляемыми) данными

- Ячейки с выходными (вычисляемыми) данными
- Ничего не должна включать

18. Связи между входными и выходными данными задаются

- С помошью констант
- С помощью цифр
- Спомощью формул
- С помошью текста

19. Задача "Что будет, если?" позволяет

- Определить, как изменятся входные данные при заданных значениях выходных

- Получить наборы выходных данных, соответствующих заданным наборам входных данных.

#### - Определить, как изменятся выходные данные при заданных значениях входных

- Получить наборы входных данных, соответствующих заданным наборам выходных данных

20. Операция "Подбор параметра" позволяет

- Найти (подобрать) значения в нескольких ячейках, связанных с первой ячейкой формулами

#### - Найти (подобрать) значение в одной ячейке, при котором в другой, связанной с первой ячейке формулами, будет определенное значение.

- Найти определенное значение

21. Какую задачу можно решить с помощью операции "Подбор параметра".

- анализа чувствительности
- "Как сделать, чтобы?"
- "Что будет, если?"
- "Поиск решения"
- "Сценарии"
- "Таблица подстановки"

22. Для работы с командой "Подбор параметра" необходимо, чтобы в листе находились

- Формула для расчета и пустая ячейка для искомого значения

- Формула для расчета; пустая ячейка для искомого значения; все прочие

# величины, встречающиеся в формуле

- Все величины, встречающиеся в формуле

23. Для чего предназначена операция "Таблица подстановки"

# - Строи<u>т набор значений заданной функции (одной или двух переменных) по</u>

заданному набору значений аргументов.

- Строит набор значений заданной функции одной переменной по заданному набору значений аргументов

- Строит набор значений заданной функции многих переменных по заданному набору значений аргументов

- Строит набор значений заданной функции двух переменных по заданному набору значений аргументов

24. Способы сохранения параметров поиска решения

- При сохранении книги после поиска решения все значения, введенные в окнах диалога, сохраняются вместе с данными рабочего листа

- Пользуясь кнопкой Сохранить модель окна диалога Параметры поиска

# решения

- Пользуясь кнопкой Сохранить сценарий окна диалога Результаты поиска решения

- Воспользоваться командой Данные Итоги
- Воспользоваться командой Файл Сохранить

25. Что можно сделать с результатами поиска решения

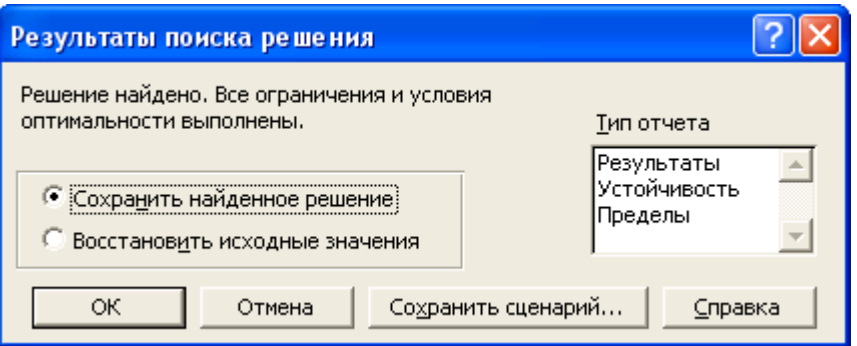

- Оставить эти значения на листе

#### - Восстановить значения, которые содержались в листе перед активизацией поиска решения

- Сохранить найденные значения в качестве сценария
- Сохранить модель

26. Дайте определение термину сценарий

- Это набор значений, которые Microsoft Excel сохраняет и может автоматически подставлять на листе

- Это набор значений, которые можно использовать для прогноза результатов моделей и систем расчетов

- Возможность создать и сохранить на листе различные группы значений, а затем переключаться на любой из них для просмотра различных результатов

27. При работе с диспетчером сценариев можно

- Создать несколько сценариев для одной модели "Что будет, если?"
- Отслеживать варианты сценариев, т.к. диспетчер сценариев сохраняет

дату и имя пользователя при каждом изменении сценария

- Использовать пароль для защиты сценариев от изменений
- Скрыть сценарии
- Объединять сценарии с разных листов
- 28. Какая информация автоматически распознается при заполнении поле контакта в MS Outlook?
	- Полное имя и лолжность
	- Полное имя, адрес и адрес электронной почты
	- Должность
- 29. При назначении категорий элементам MS Outlook существуют следующие возможности

- Отслеживание элементов различных типов, связанных между собой, но хранящихся в разных папках

## $-$  Назначать и использовать несколько категорий одному элементу MS **Outlook**

- Осуществлять поиск элементов относящихся к определенной теме
- 30. Каким элементом календаря MS Outlook должен быть день рождения
	- Встречей
	- Повторяющейся встречей
	- $-$  *Cobumuem*
	- Повторяющимся событием
	- Совещанием
	- Повторяющимся совещанием

#### ПРОМЕЖУТОЧНАЯ АТТЕСТАЦИЯ

#### Вопросы для подготовки к промежуточной аттестации по дисциплине (зачету)

- 1. Концепция информационного общества. Современные проблемы информатизации общества. Роль и место информационных технологий в информационном обществе.
- 2. Современные информационные технологии. Понятия, основные определения. сущность ИТ. Классификация и структура информационных технологий.
- 3. Функции информационных технологий.
- 4. Методическое, организационное, информационное, программное и аппаратное обеспечение информационных технологий.
- 5. Информационный подход к анализу процессов и явлений. Основные стадии анализа. Пример информационного анализа.
- 6. Определение объекта и цели при решении задач многокритериального выбора. Понятие фактора. Количественные и качественные факторы.
- 7. Оцифровка значений факторов. Выбор шкалы оцифровки.
- 8. Нормализация значений факторов. Виды факторов: «Чем больше, тем лучше», «Чем больше, тем хуже».
- 9. Коэффициенты значимости факторов. Нормализация коэффициентов.
- 10. Вычисление взвешенной оценки. Анализ результатов.
- 11. Моделирование и анализ экономических задач средствами электронных таблиц.
- 12. Создание пользовательских форматов чисел и дат.
- 13. Создание и применение имен ячеек и примечаний.
- 14. Задача «Что будет, если?».
- 15. Задача «Как сделать, чтобы?».
- 16. Применение операции подбор параметра.
- 17. Задача анализа чувствительности.
- 18. Применение таблиц подстановки.
- 19. Создание и использование сценариев.
- 20. Сравнение сценариев с помощью отчетов.
- 21. Методика поиска решений.
- 22. Настройка параметров для поиска решений.
- 23. Модель задачи «Производственный план» и ее исследование средствами поиска решений.
- 24. Примеры применения задачи «Производственный план» для поиска решений задач управления ресурсами в СКС.
- 25. Организация персонального информационного пространства. Создание персональной конфигурации вручную.
- 26. Заметки. Создание  $\overline{M}$ изменение представлений элементов персонального информационного пространства.
- 27. Список контактов. Создание и заполнение новых полей.
- 28. Календарь. Встречи, повторяющиеся встречи, события.
- 29. Дневник. Функции автоматического протоколирования действий на компьютере.
- 30. Задачи. Отслеживание состояния задач. Присоединение к задачам файлов.
- 31. Планирование собраний.
- 32. Технология коллективной работы над документами в сети. Коллективная работа над документами в сети в режиме редактирования и исправления документов.
- 33. Создание собственных шаблонов, обмен шаблонами и одновременное использование нескольких шаблонов.
- 34. Создание собственных стилей. Настройка стилей. Импортирование стилей.
- 35. Слияние в новый документ. Создание главного документа. Добавление вложенных документов.
- 36. Автоматизация работы пользователя в среде MS Office. Использование макросов. Управление макросами. Защита от вирусов в макросах.
- 37. Технология создание приложений на языке VBA. Общие сведения об объектноориентированном программировании. Понятия об объектах, свойствах и методах.
- 38. Технология работы с макросом в интегрированной среде VBA.
- 39. Основные сведения о языке VBA. Структура макроса. Типы данных. Константы. Переменные. Использование процедур, модулей и проектов.
- 40. Расширение функциональности макросов с использованием функций и условных операторов.
- 41. Формы Visual Basic. Использование элементов управления.
- 42. Автоматизация работы в Word с помощью VBA.
- 43. Автоматизация работы в Excel с помощью VBA. Использование простейших процедур и функций и элементов управления в Excel. Процедуры перемещения по рабочей книге.
- 44. Оформление расчетов с использованием диалогового окна.
- 45. Особенности информационных процессов на предприятиях. Проблемы внедрения информационных технологий в гуманитарной сфере. Методики информационного обследования предприятия.